## **Konfigurácia parametrov pre D2000 Server**

Proces [D2000 Server](https://doc.ipesoft.com/display/D2DOCV21SK/D2000+Server) si pri svojom štarte naíta potrebné parametre zo systémového registra. Ich hodnoty sa nastavujú v [D2000 Management Console](https://doc.ipesoft.com/display/D2DOCV21SK/D2000+Management+Console). Prístup ku konfigurácii je cez menu **Konfigurácia** -> **KERNEL**.

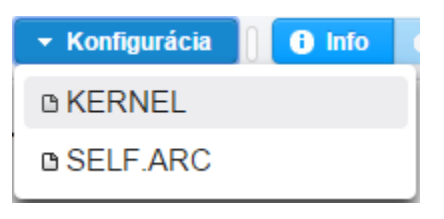

V okne sa zobrazí zoznam parametrov pre D2000 Server. Parametre je možné vytvára, vymazáva, resp. upravova ich hodnoty.

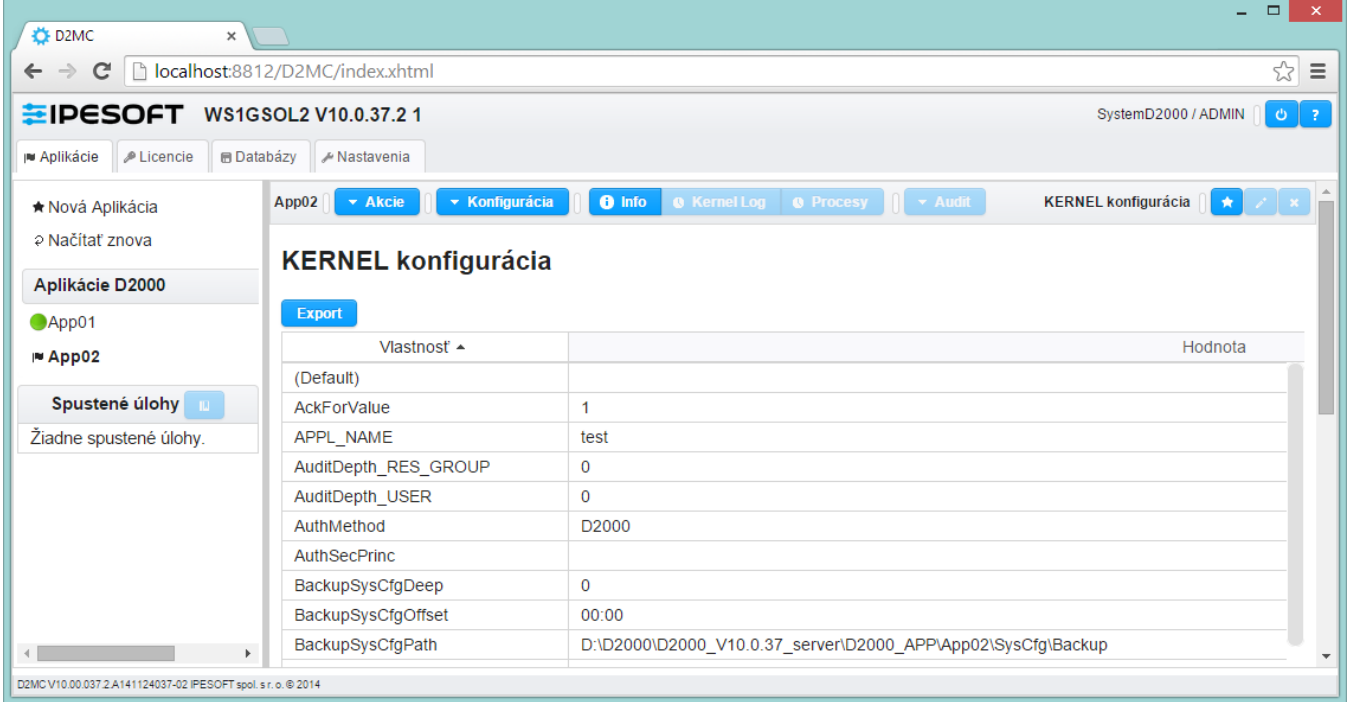

٦  $\overline{\phantom{a}}$ 

## Pridanie parametra

Nový parameter je možné prida po kliknutí na tlaidlo **Vytvori**. Otvorí sa dialógové okno pre definovanie parametra.

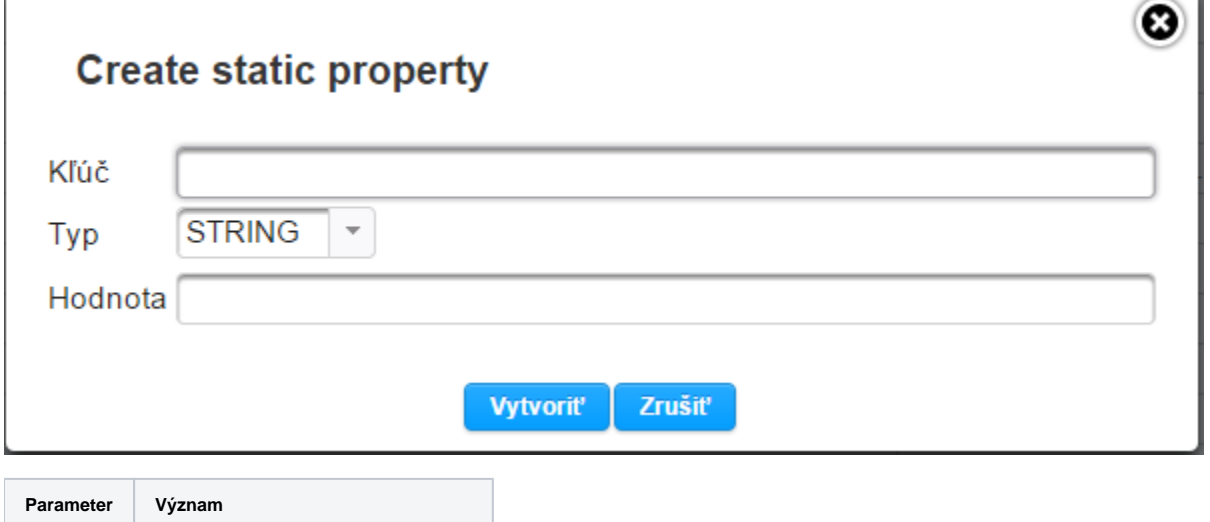

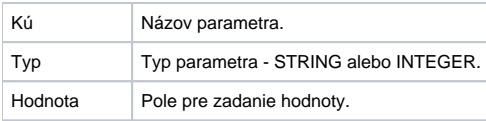

## Editovanie hodnoty parametra

Hodnotu ubovoného parametra je možné meni po kliknutí na tlaidlo **Editova**. Otvorí sa dialógové okno umožujúce zmeni hodnotu parametra:

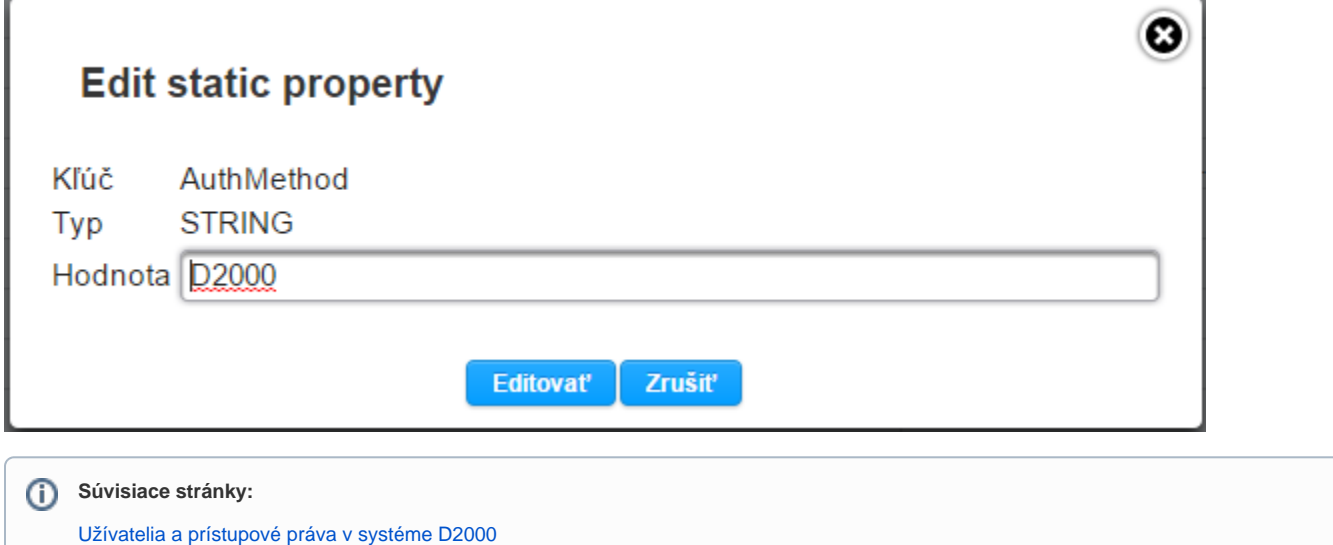